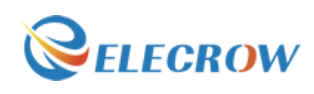

# How to install the Image with LCD driver

#### Contents

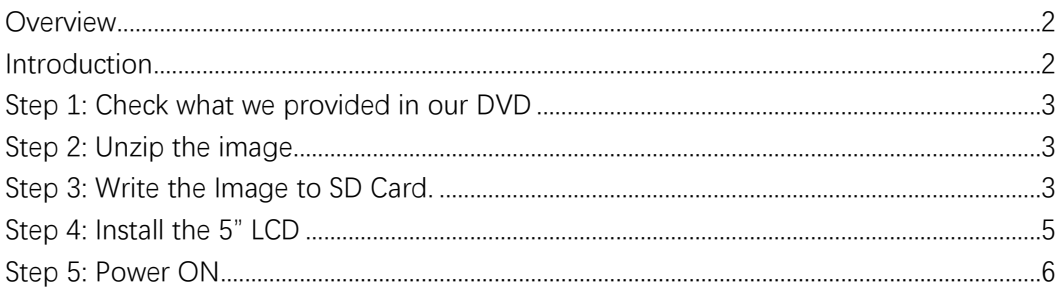

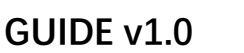

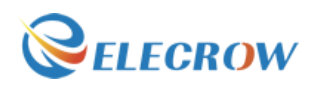

#### <span id="page-1-0"></span>Overview

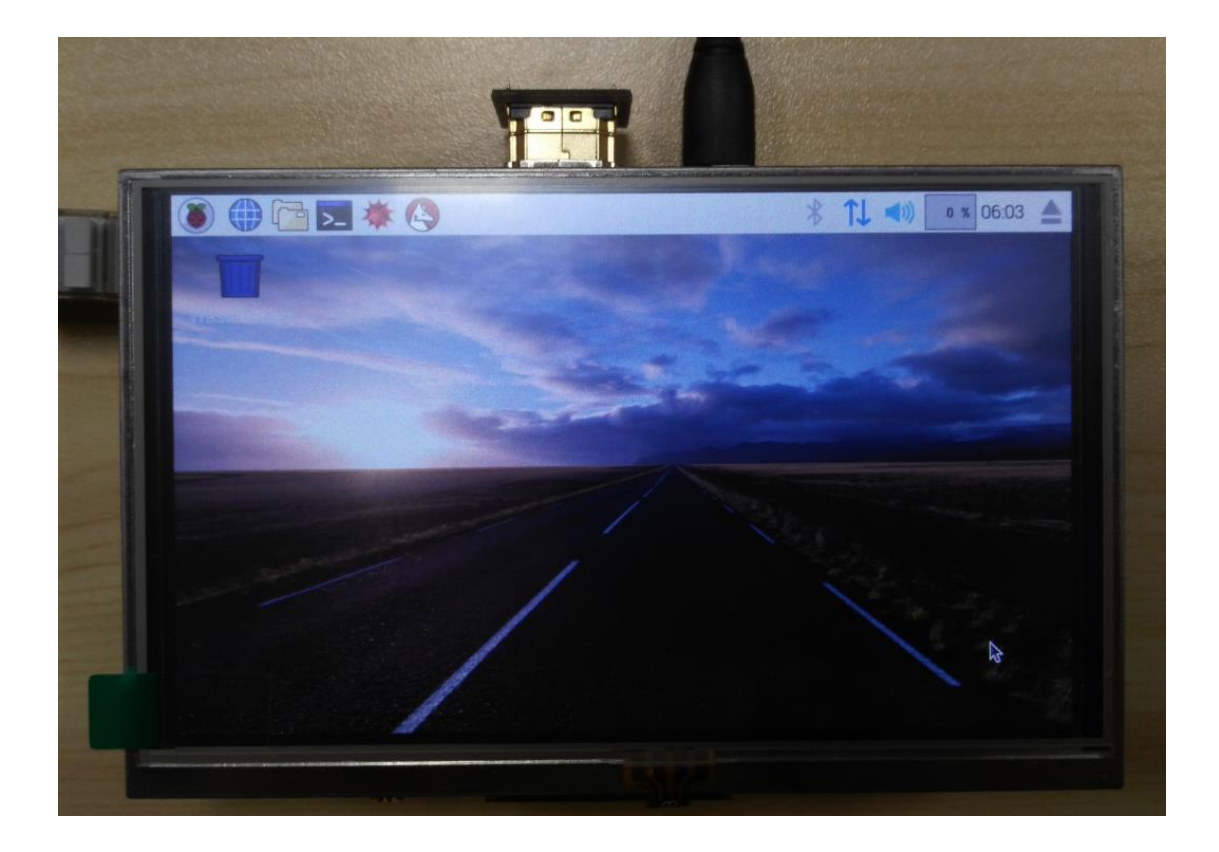

#### <span id="page-1-1"></span>Introduction

This **method is the simplest** to install it, we hope that you can follow it to step by step.

\* We are a leading manufacturer of electronic components for Arduino and Raspberry Pi.

\* We have a professional engineering team dedicated to providing tutorials and support to help you get started.

\* If you have any technical questions, please feel free to contact our support staff via email at keen@elecrow.com

\* We truly hope you enjoy the product, for more great products please visit official website: www.elecrow.com

Or Amazon store: www.amazon.com/shops/elecrow

<sup>\*</sup> About Elecrow:

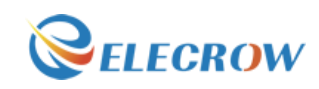

# <span id="page-2-0"></span>Step 1: Check what we provided in our DVD

As below:

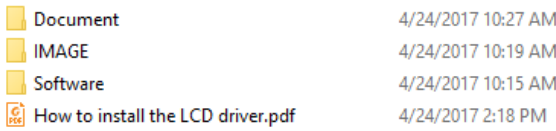

## <span id="page-2-1"></span>Step 2: Unzip the image

- A. Open the **Image** folder. (Path: \IMAGE\)
- B. Select Raspberry OS

[72] 2017-04-10-raspbian-jessie-with-driver.img.xz Ez ubuntu-mate-16.04.2-with-driver.img.xz

4/18/2017 3:47 PM XZ File 4/22/2017 12:36 PM XZ File

**Tips:** Use 7zip software to unzip.

B. Unzip the image to your desktop or other location. Next step will use it.

### <span id="page-2-2"></span>Step 3: Write the Image to SD Card.

A、To prepare a new Micro SD memory card (TF card), and a Micro SD card adapter, we recommend that the SD card can be 16GB or 32GB.

- B、Insert the SD card into the computer.
- C、Using software in CD: **Path:\Software\usbit-162\ USB Image Tool.exe**

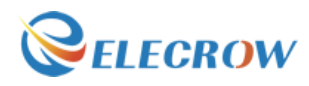

#### **GUIDE v1.0**

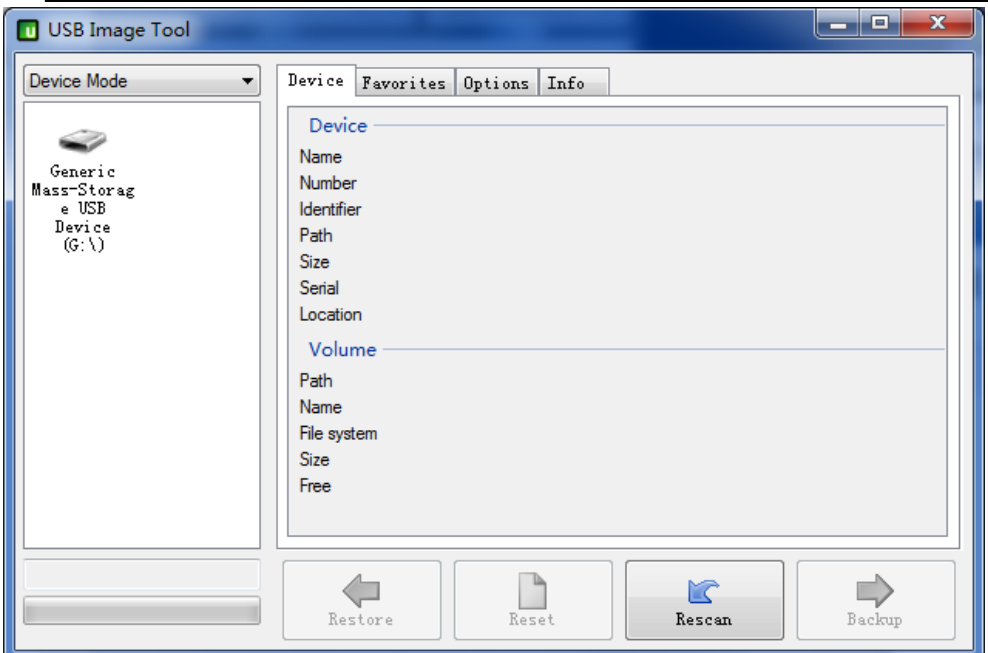

#### 1. Check the Size and Path is correct or not

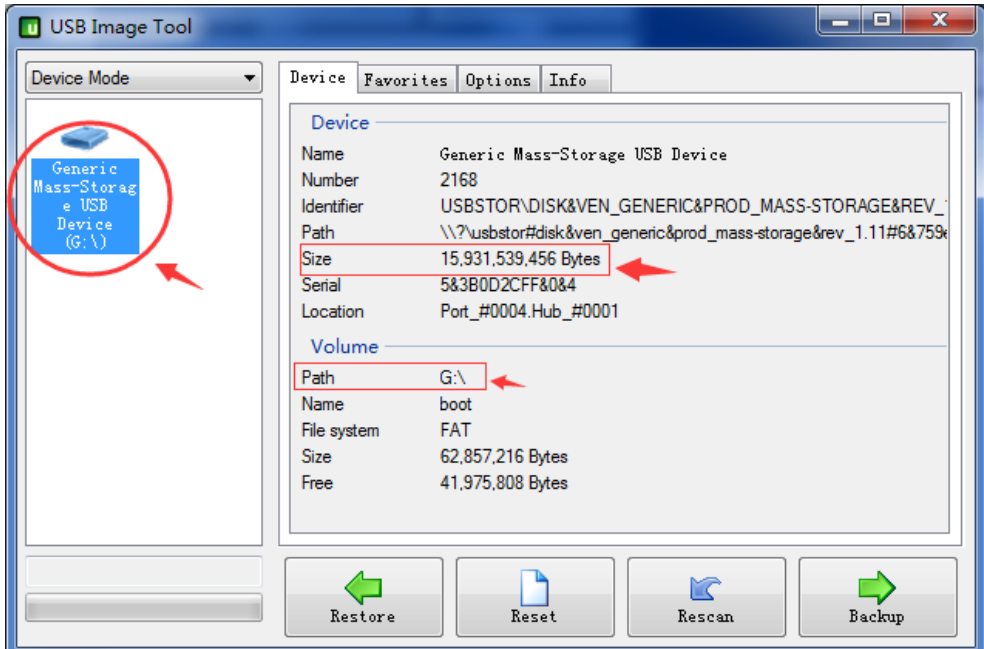

2. Click button "Restore"-> Select Image(\*\*\*.img) ->Click "Y":

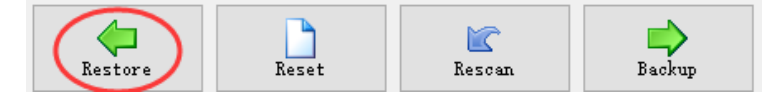

Select your image.

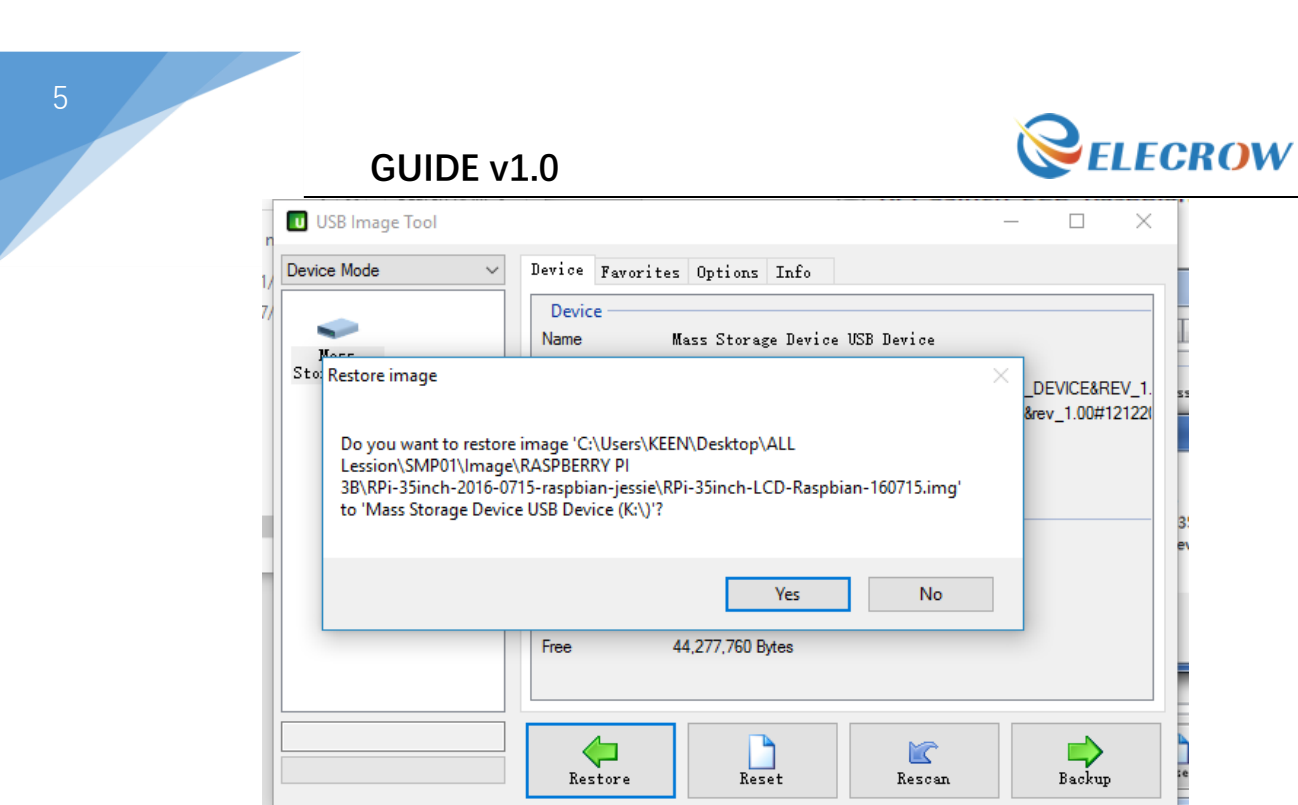

3. Writing image:

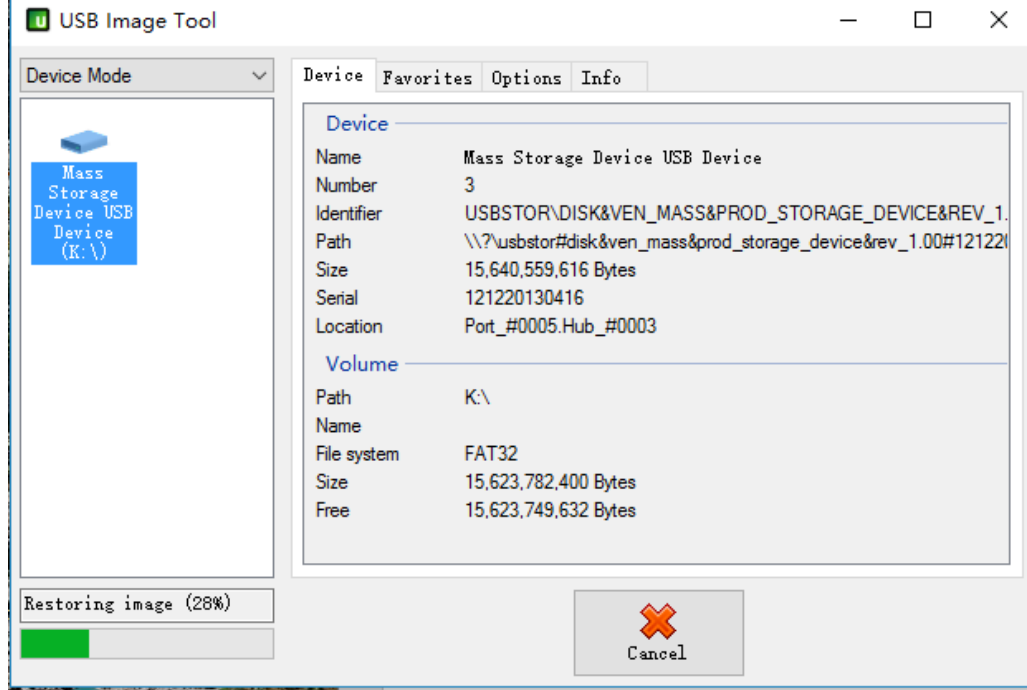

<span id="page-4-0"></span>**Tips: when it was finished, close USB Image Tool.exe.**

# Step 4: Install the 5" LCD

A. Install the 5 inch LCD to Raspberry-Pi 3B/2B/B+ board as below:

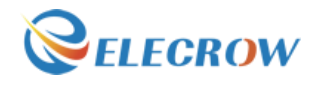

#### **GUIDE v1.0**

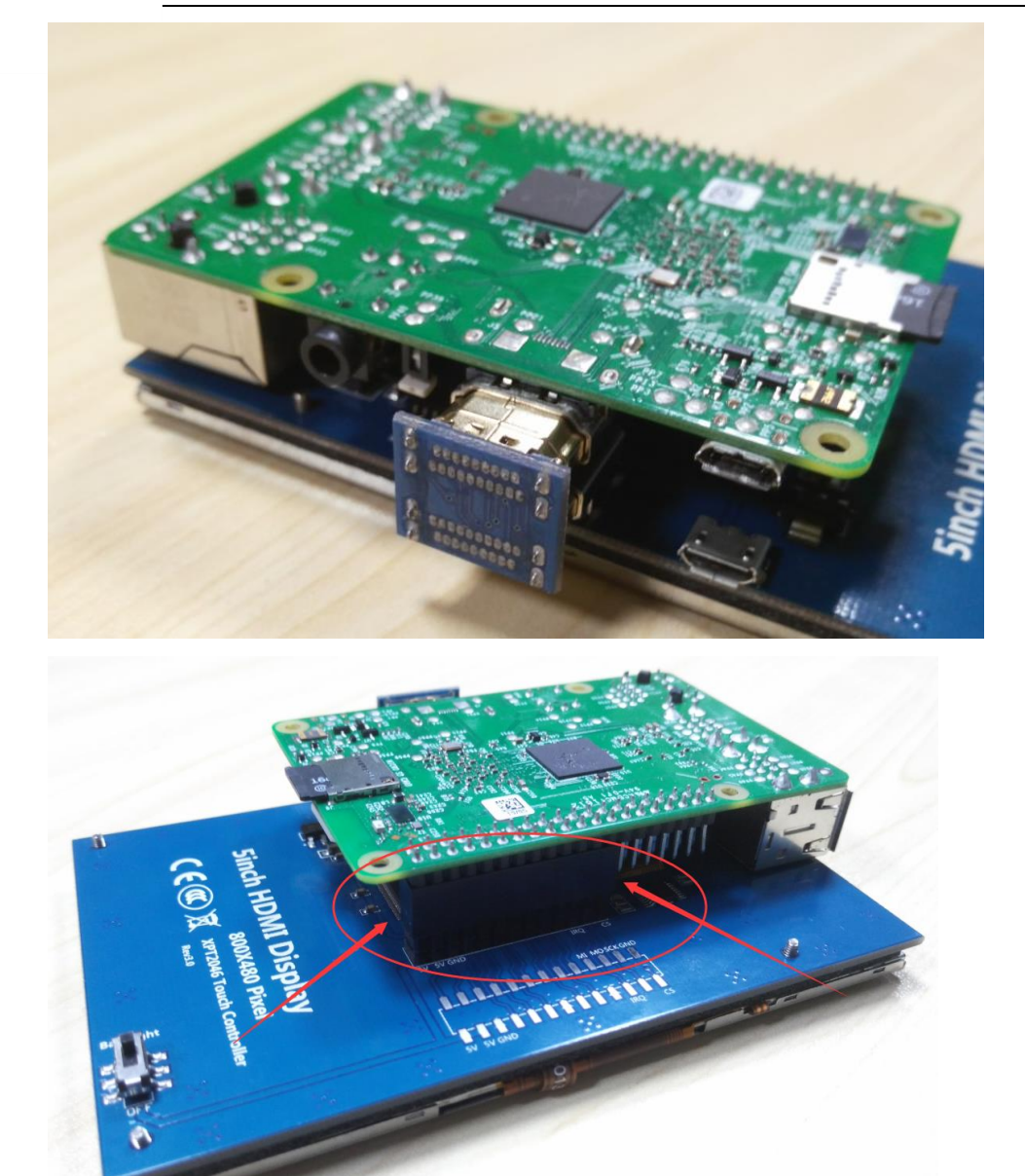

<span id="page-5-0"></span>B. Insert your SD card.

# Step 5: Power ON

The screen should be working now.

**GUIDE v1.0**

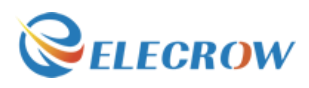

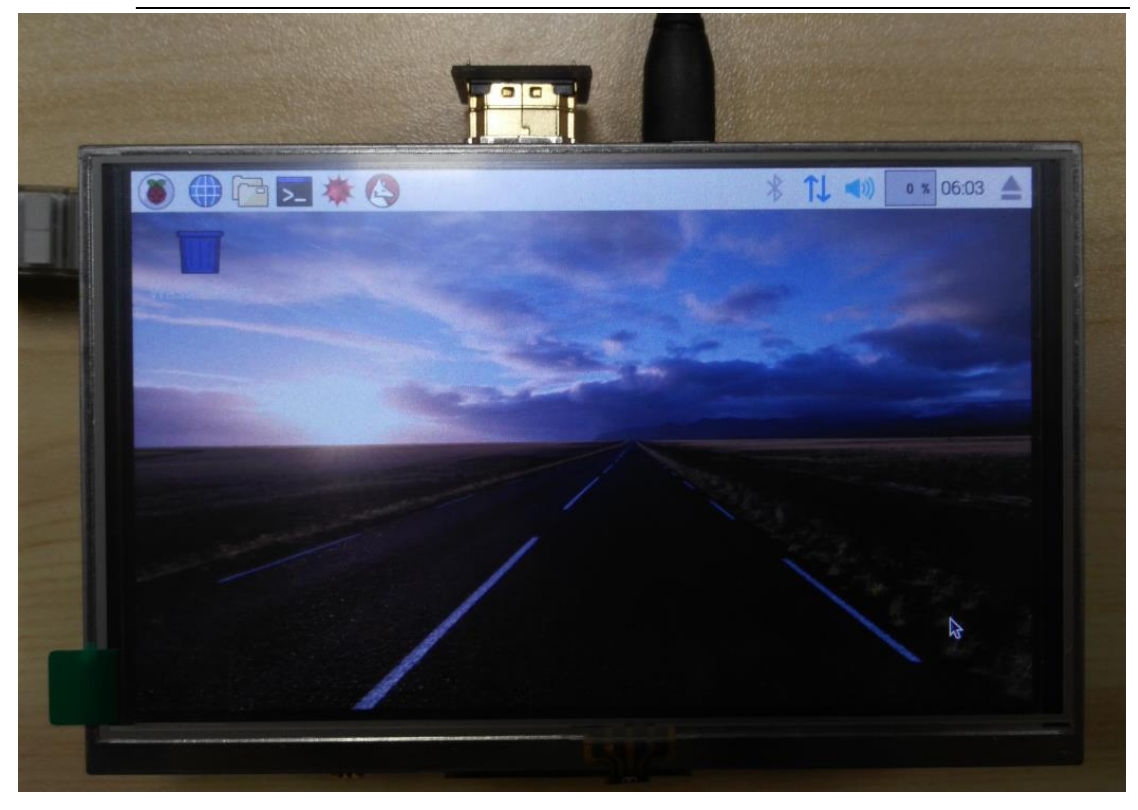

## **Tips:**

If you want to learn more about the use of 5" LCD, please view document on CD.